## Connect the power adapter and 1 press the power button

Priručnik za brzi početak rada Hướng dẫn khởi động nhanh

Priključite adapter za napajanje i pritisnite gumb za uključivanje/isključivanje Hubungkan adaptor daya dan tekan tombol daya Kết nối với bộ chuyển đổi nguồn điện và nhấn nút nguồn توصيل مهايئ التيار والضغط على زر التشغيل

# $\triangle$  $\fbox{1.5cm} \begin{picture}(20,20) \put(0,0){\dashbox{0.5}(20,0){ }} \thicklines \put(0,0){\dashbox{0.5}(20,0){ }} \thicklines \put(0,0){\dashbox{0.5}(20,0){ }} \thicklines \put(0,0){\dashbox{0.5}(20,0){ }} \thicklines \put(0,0){\dashbox{0.5}(20,0){ }} \thicklines \put(0,0){\dashbox{0.5}(20,0){ }} \thicklines \put(0,0){\dashbox{0.5}(20,0){ }} \thicklines \put(0,0){\dashbox{0.5}(20,0){ }} \thicklines \$

Regulatory and safety Pravne informacije i sigurnost | Regulasi dan keselamatan **dell.com/regulatory\_compliance** Quv định và an toàn | الأمان والممارسات التنظيمية

#### Product support and manuals

Podrška i priručnici za proizvod Manual dan dukungan produk Hỗ trợ sản phẩm và sách hướng dẫn دعم المنتج والدالئل

dell.com/support dell.com/support/manuals dell.com/windows8 dell.com/support/linux

Contact Dell Kontaktiranje tvrtke Dell | Hubungi Dell Liên hệ Dell | Dell بـ االتصال

dell.com/contactdell

Omogućite sigurnost i ažuriranja Aktifkan keamanan dan pembaruan Bật tính năng bảo mật và cập nhật تمكين الأمان والتحديثات

#### Regulatory model

Regulatorni model | Model regulatori Model quy định | التنظيمي الموديل

P51F

Regulatory type Regulatorna vrsta | Jenis regulatori Loại quy định | التنظيمي النوع

P51F002

Computer model

Model računala | Model komputer Model máy tính | الكمبيوتر موديل

Inspiron 15-5555

© 2015 Dell Inc. © 2015 Microsoft Corporation. © 2015 Canonical Ltd.

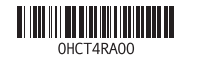

## 2 Finish Operating System setup

Završetak postavljanja operacijskog sustava Menyelesaikan Pengaturan Sistem Operasi Kết thúc thiết lập Hệ điều hành إنهاء إعداد نظام التشغيل

#### Windows

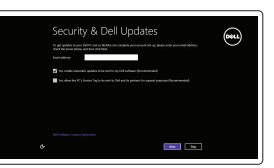

## Enable security and updates

#### Connect to your network

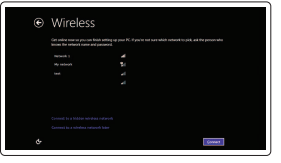

Spojite se na vašu mrežu Sambungkan ke jaringan Anda Kết nối vào mạng của bạn التوصيل بالشبكة

#### **NOTE:** If you are connecting to a secured wireless network, enter the password for the wireless network access when prompted.

Dell Backup and Recovery | Pencadangan dan Pemulihan Dell Phục hồi và Sao lưu Dell | Dell Backup and Recovery

- NAPOMENA: Ako se povezujete na sigurnu bežičnu mrežu, upišite zaporku za pristup bežičnoj mreži kad se to zatraži.
- **Z CATATAN:** Jika Anda menghubungkan ke jaringan nirkabel aman, masukkan kata sandi untuk akses jaringan nirkabel tersebut saat diminta.
- **GHI CHÚ:** Nếu bạn đang kết nối với một mạng không dây bảo mật, hãy nhập mật khẩu để truy cập mạng không dây khi được nhắc.

**مالحظة:** في حالة اتصالك بشبكة السلكية مؤمنة، أدخل كلمة المرور لوصول الشبكة الالسلكية عند مطالبتك.

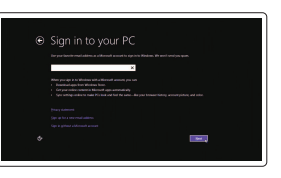

#### Sign in to your Microsoft account or create a local account

Prijavite se u Microsoft račun ili izradite lokalni račun

Masuk ke akun Microsoft Anda atau buat akun lokal

Đăng nhập vào tài khoản Microsoft của bạn và tạo tài khoản trên máy tính

تسجيل الدخول إلى حساب Microsoft أو إنشاء حساب محلي

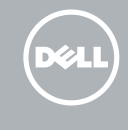

#### Ubuntu Follow the instructions on the screen to finish setup.

Za dovršetak postavljanja pratite upute na zaslonu. Ikuti petunjuk pada layar untuk menyelesaikan pengaturan. Làm theo các hướng dẫn trên màn hình để hoàn tất việc thiết lập. اتبع اإلرشادات التي تظهر على الشاشة إلنهاء عملية اإلعداد.

## Learn how to use Windows

Saznajte kako koristiti Windows | Pelajari cara menggunakan Windows Tìm hiểu cách sử dụng Windows | Windows استخدام كيفية تعلم

## Help and Tips

Pomoć i savjeti | Bantuan dan Tips Trợ giúp và Mẹo | والتلميحات التعليمات

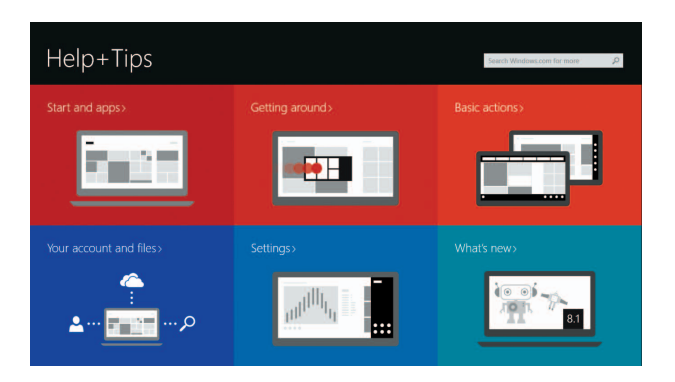

## Locate your Dell apps in Windows

Locirajte svoje Dell aplikacije u Windows Mencari Lokasi aplikasi Dell Anda di Windows Xác định vị trí các ứng dụng Dell của bạn trong Windows حدد مكان تطبيقات Dell في Windows

#### My Dell

Moj Dell | Dell Saya Dell của tôi | بي الخاص Dell جهاز

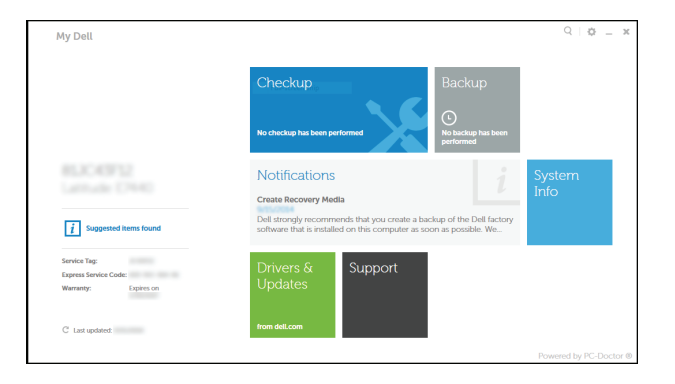

#### Register your computer

Registrirajte svoje računalo | Daftarkan komputer Anda Đăng ký máy tính của bạn | الكمبيوتر تسجيل

#### Dell Backup and Recovery

# Quick Start Guide

# Inspiron 15 5000 Series

## Features

Značajke | Fitur | Tính năng الميزات |

- 2. Đèn trạng thái camera
- 3. Camera
- 4. Micrô trái
- 5. Cổng bộ chuyển đổi nguồn điện
- 6. Cổng mạng
- 7. Cổng HDMI
- 8. Cổng USB 3.0
- 9. Khe đọc thẻ nhớ
- 10. Đèn tình trạng nguồn và pin/đèn hoạt động ổ đĩa cứng
- 11. Vùng nhấp trái
- 12. Vùng nhấp phải
	- 1313منفذ سماعة الرأس ) 1414منافذ 2.0 USB)2 15. محرك الأقراص الضوئية 16. فتحة كبل الأمان

17. زر التيار

- 18. الملصق التنظيمي (في علبة البطارية)
	- 19. البطارية
	- 2020قفل تحرير البطارية
	- 21. ملصق رمز الخدمة

#### 1. Micrô phải

13. Cổng tai nghe 14. Cổng USB 2.0 (2)

#### 15. Ở đĩa quang

1. الميكروفون الأيمن مصباح حالة الكاميرا . 2 3. الكاميرا 4. الميكروفون الأيسر منفذ مهايئ التيار . 5 منفذ الشبكة . 6 منفذ HDMI . 7 منفذ 3.0 USB . 8 قارئ بطاقات الوسائط . 9

الأقر اص الثابتة 1<u>1.</u> منطقة النقر الأيسر 12. منطقة النقر الأيمن

- 16. Khe cáp bảo vệ
- 17. Nút nguồn
- 18. Nhãn quy định (trong khay pin)

- 19. Pin 20. Chốt nhả pin
- 
- 21. Nhãn Thẻ bảo trì

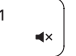

- 1. Desni mikrofon
- 2. Svjetlo statusa kamere
- 3. Kamera
- 4. Lijevi mikrofon
- 5. Ulaz adaptera za napajanje
- 6. Ulaz za priključak mreže
- 7. HDMI ulaz
- 8. Ulaz za USB 3.0
- 9. Čitač medijske kartice
- 10. Svjetla statusa napajanja i baterije/ 21. Naljepnica servisne oznake svjetlo aktivnosti tvrdog pogona
- 11. Područje za lijevi klik mišem
- 12. Područje za desni klik mišem
- 1. Mikrofon kanan
- 2. Lampu status kamera
- 3. Kamera
- 4. Mikrofon kiri
- 5. Port adaptor daya
- 6. Port jaringan
- 7. Port HDMI
- 8. Port USB 3.0
- 9. Pembaca kartu media
- 
- 11. Area klik kiri
- 
- 13. Ulaz za slušalice
- 14. USB 2.0 ulazi (2)
- 15. Optički pogon
- 16. Utor za sigurnosni kabel
- 17. Gumb za uključivanje/isključivanje
- 18. Regulatorna naliepnica (u preticu za bateriju)
- 19. Baterija
- 20. Jezičak za oslobađanie baterije
- 

1010مصباح حالة التيار والبطارية/مصباح نشاط محرك

- 
- 20. Battery-release latch
- 21. Service Tag label
- 
- 
- - -
		- 10. Lampu daya dan status baterai/
		- lampu aktivitas hard disk
		-
		- 12. Area klik kanan
- 
- 13. Port headset
- 14. Port USB 2.0 (2)
- 15. Drive optik
- 16. Slot kabel pengaman
- 17. Tombol daya
- 18. Label regulatori (dalam bay baterai)
- 19. Baterai
- 20. Kait pelepas baterai
- 21. Label Tag Servis

Beralih antar lampu latar keyboard (opsional) Bật tắt đèn nền bàn phím — tùy chon

تبديل الإضاءة الخلفية للوحة المفاتيح (اختياري)

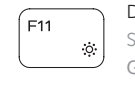

Bật tắt giữa đèn nguồn và đèn tình trạng pin/đèn hoạt đông ổ đĩa cứng

## Shortcut keys

Tipke prečaca | Tombol pintasan Phím tắt مفاتيح االختصار |

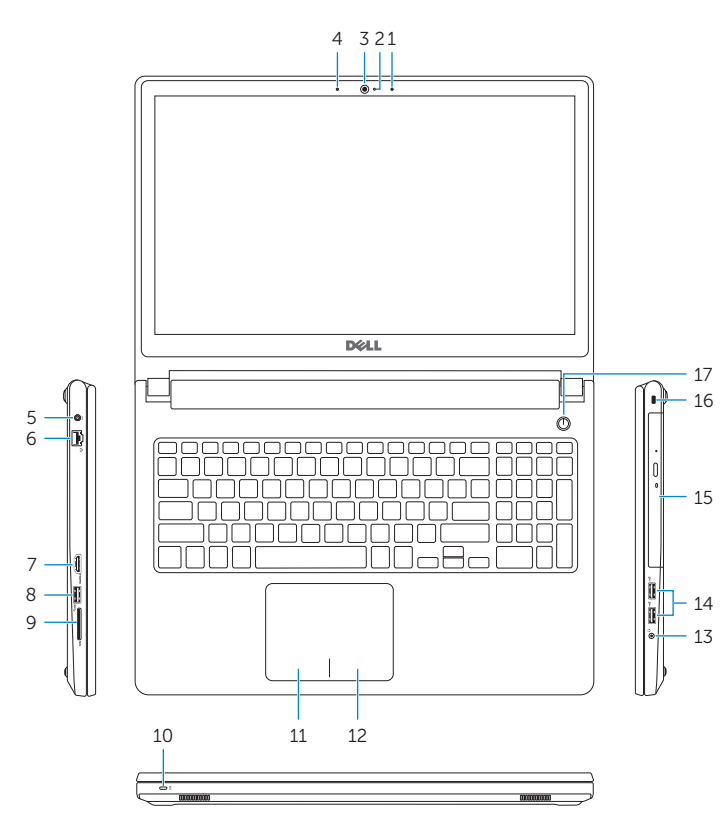

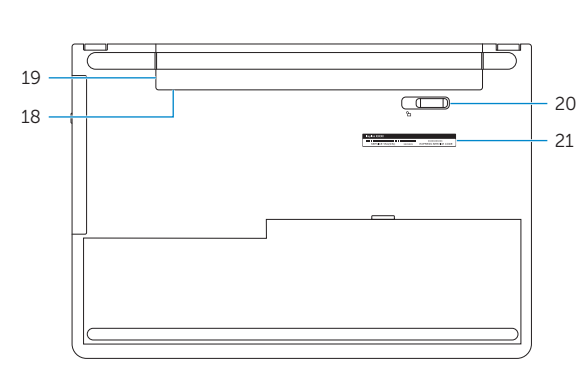

- 1. Right microphone
- 2. Camera-status light
- 3. Camera
- 4. Left microphone
- 5. Power -adapter port
- 6. Network port
- 7. HDMI port
- 8. USB 3.0 port
- 9. Media-card reader
- 10. Power and battery-status light/ hard -drive activity light
- 11. Left-click area
- 12. Right-click area

#### Mute audio

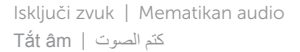

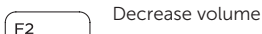

Smanjenje glasnoće | Menurunkan volume Giảm âm lượng خفض مستوى الصوت |

#### Increase volume

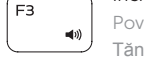

- Povećanje glasnoće | Meningkatkan volume
- Tăng âm lượng رفع مستوى الصوت |

#### Play previous track/chapter

- 
- 18. Regulatory label (in battery bay) 19. Battery
	-
	-

Reprodukcija prethodnog zapisa/poglavlja | Memutar trek/bab sebelumnya

Phát bản nhạc/chương trước đó تشغيل المسار/الفصل السابق |

#### Play/Pause

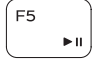

∫ F4

Reprodukcija/Pauza | Memutar/Menjeda

Phát/Tạm dừng تشغيل/إيقاف مؤقت |

#### Play next track/chapter

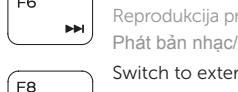

Reprodukcija prethodne pjesme/poglavlja | Memutar trek/bab selanjutnya Phát bản nhạc/chương kế tiếp تشغيل المسار/الفصل التالي |

#### Switch to external display

- Prebaci na vanjski zaslon | Mengalihkan ke display eksternal
- Chuyển đổi sang màn hình hiển thị bên ngoài التبديل إلى الشاشة الخارجية |

Pretraži | Menelusuri

 $Search$ 

- 
- Tìm kiếm بحث |

#### Toggle keyboard backlight (optional)

Prebacivanje na pozadinsko osvjetljenje tipkovnice (opcionalno)

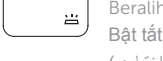

#### Decrease brightness

Smanjivanje svjetline | Menurunkan kecerahan Giảm độ sáng تخفيض مستوي السطوع |

#### Increase brightness

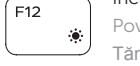

Povećavanje svjetline | Meningkatkan kecerahan Tăng độ sáng رفع مستوى السطوع |

#### Toggle Fn-key lock

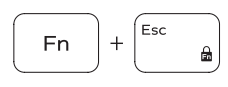

Prebacivanje zaključavanja tipke Fn Mengalihkan kunci tombol Fn Bật tắt khóa phím Fn

#### تبديل قفل مفتاح Fn Turn off/on wireless

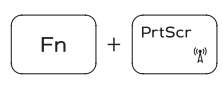

Fn

Isključi/uključi bežično | Mengaktifkan/menonaktifkan nirkabel Tắt/mở mạng không dây تشغيل/إيقاف تشغيل االتصال الالسلكي |

## Sleep

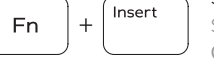

 $H$ 

Spavanje | Tidur Chế độ Ngủ سكون |

#### Toggle between power and battery-status light/ hard-drive activity light

Prebacivanje između svjetla statusa baterije/svjetla aktivnosti tvrdog pogona

Mengalihkan antara lampu daya dan status baterai/lampu aktivitas hard disk

التبديل بين مصباح التشغيل وحالة البطارية/مصباح نشاط محرك األقراص الثابتة

## NOTE: For more information, see *Specifications* at dell.com/support .

- NAPOMENA: Za više informacija pogledajte *Specifikacije* na dell.com/support .
- CATATAN: Untuk informasi selengkapnya, lihat *Spesifikasi* di dell.com/support .
- **GHI CHÚ:** Để biết thêm thông tin, hãy xem *Thông số kỹ thuật* tại **dell.com/support** .

**مالحظة:** لمزيد من المعلومات، راجع المواصفات على العنوان **support/com.dell**

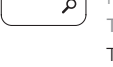

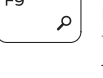

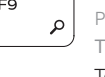

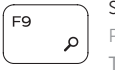

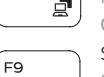

13. Headset port 14. USB 2.0 ports (2) 15. Optical drive 16. Security-cable slot 17. Power button